# **Email Placeholder Tags**

# **Table of Contents**

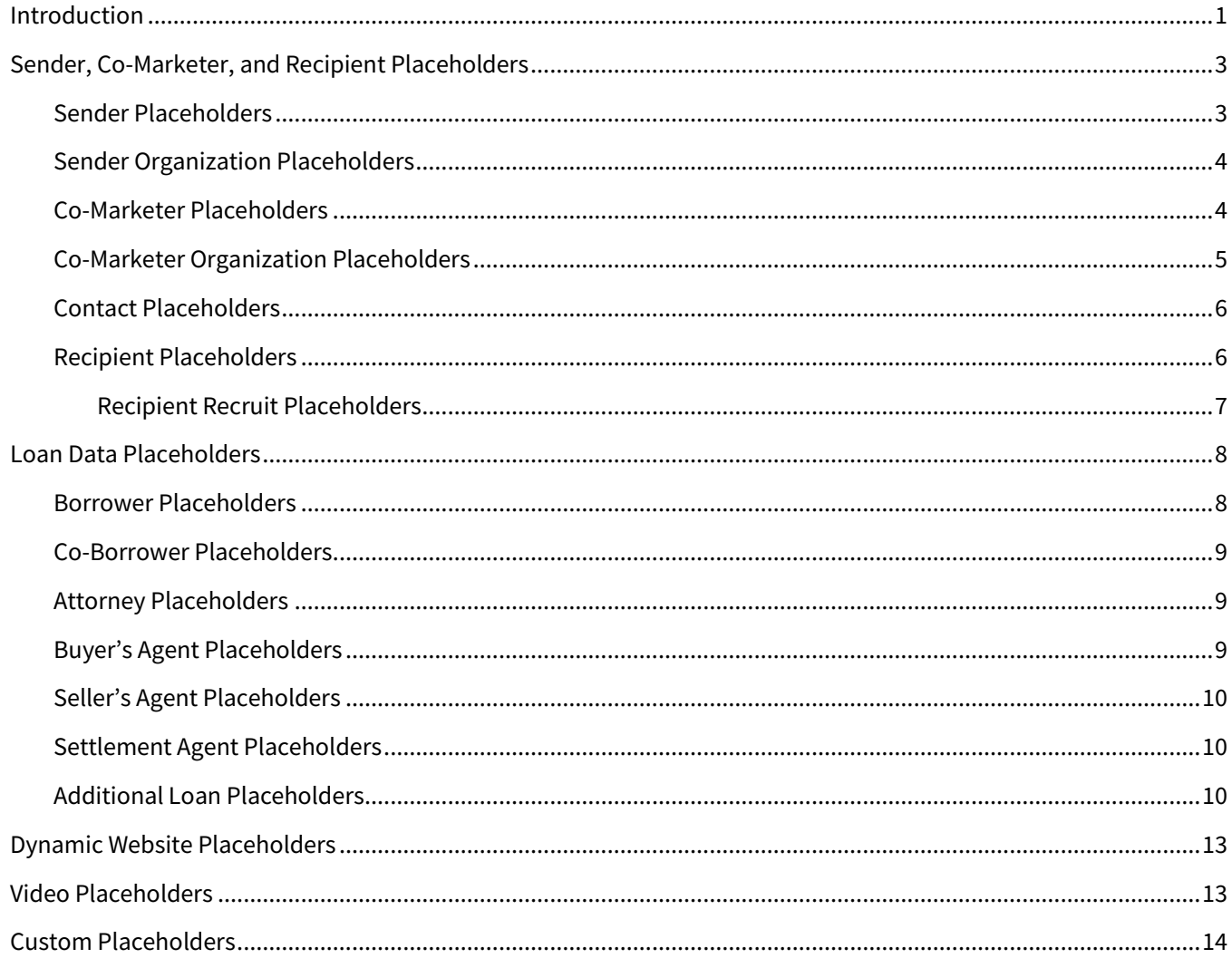

# <span id="page-0-0"></span>**Introduction**

You can use placeholder tags in email templates to allow you to make use of data associated with your account, such as loan or contact information for your contacts, to customize messages. Placeholders in the body of an email will populate the appropriate data when the email is sent.

If a placeholder refers to a field that has been left blank, nothing (not even whitespace) will be populated at the placeholder's location when the email is sent. It would appear to the recipient as if nothing had been typed at that location. (They will never see the placeholder code.)

You can type the placeholders listed in the tables below directly into an email template or select them from the drop-down menu in the Insert template dialog box.

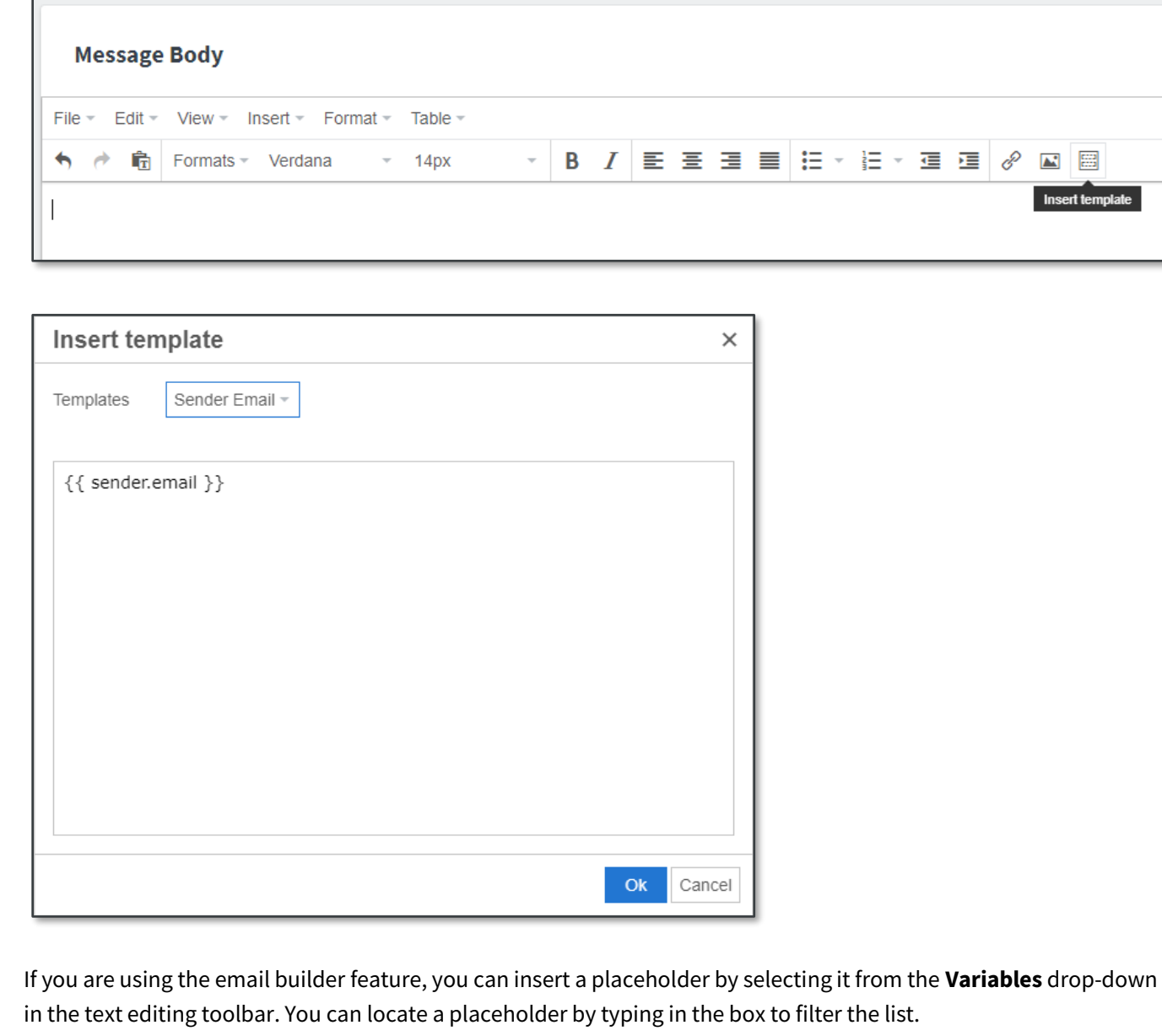

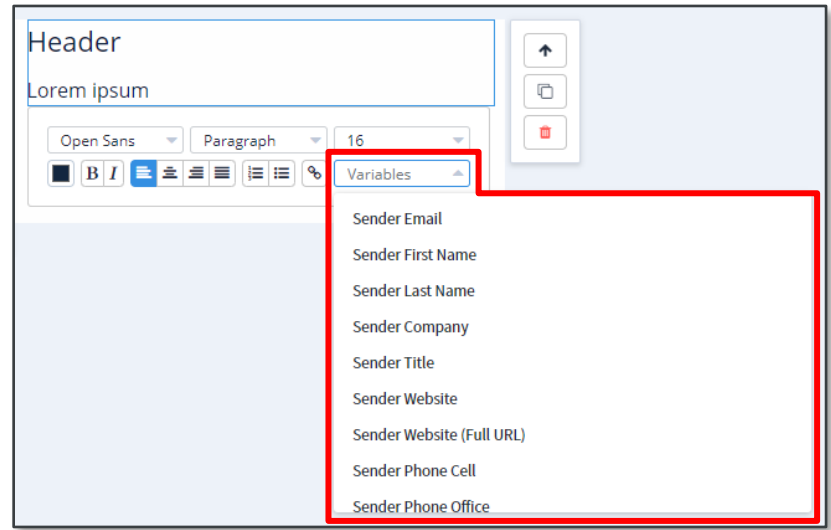

♦

 $\overline{\Xi}$ 

# <span id="page-2-0"></span>**Sender, Co-Marketer, and Recipient Placeholders**

The placeholders in the following sections populate data from user, organization, or contact records. They can be used in emails sent directly or by actions in an auto-campaign.

# <span id="page-2-1"></span>**Sender Placeholders**

These placeholders populate from data provided for the user account of the person sending an email. Contact information is drawn from the fields on the Account Settings page. Licensing information, links, and profile image are drawn from the fields on the Marketing Profile Settings page. The email signature is defined on the Email Settings page.

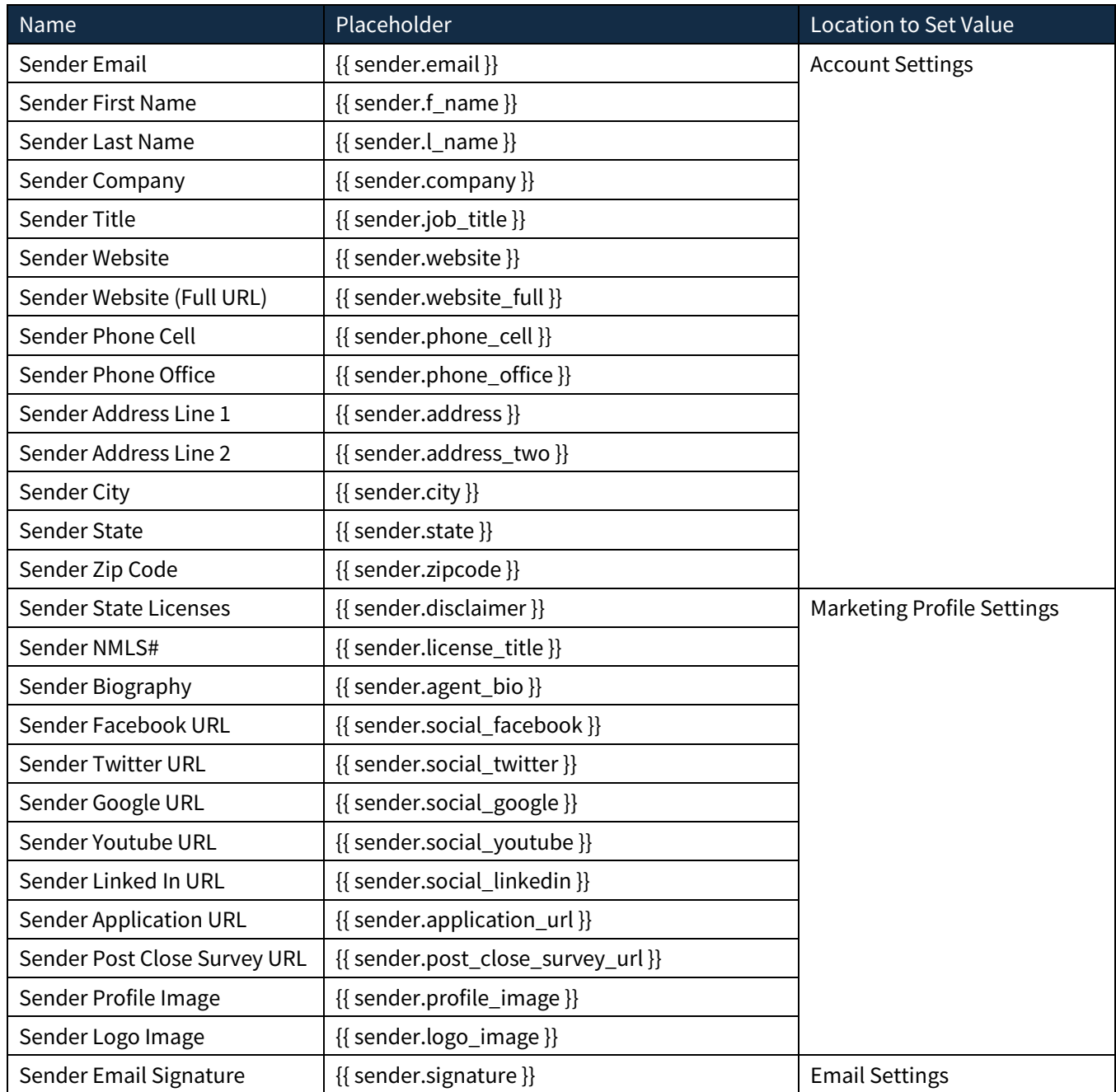

# <span id="page-3-0"></span>**Sender Organization Placeholders**

These placeholders populate from data provided for the organization that is associated with the account sending the email. This information is all drawn from the fields on the organization's Marketing Settings page.

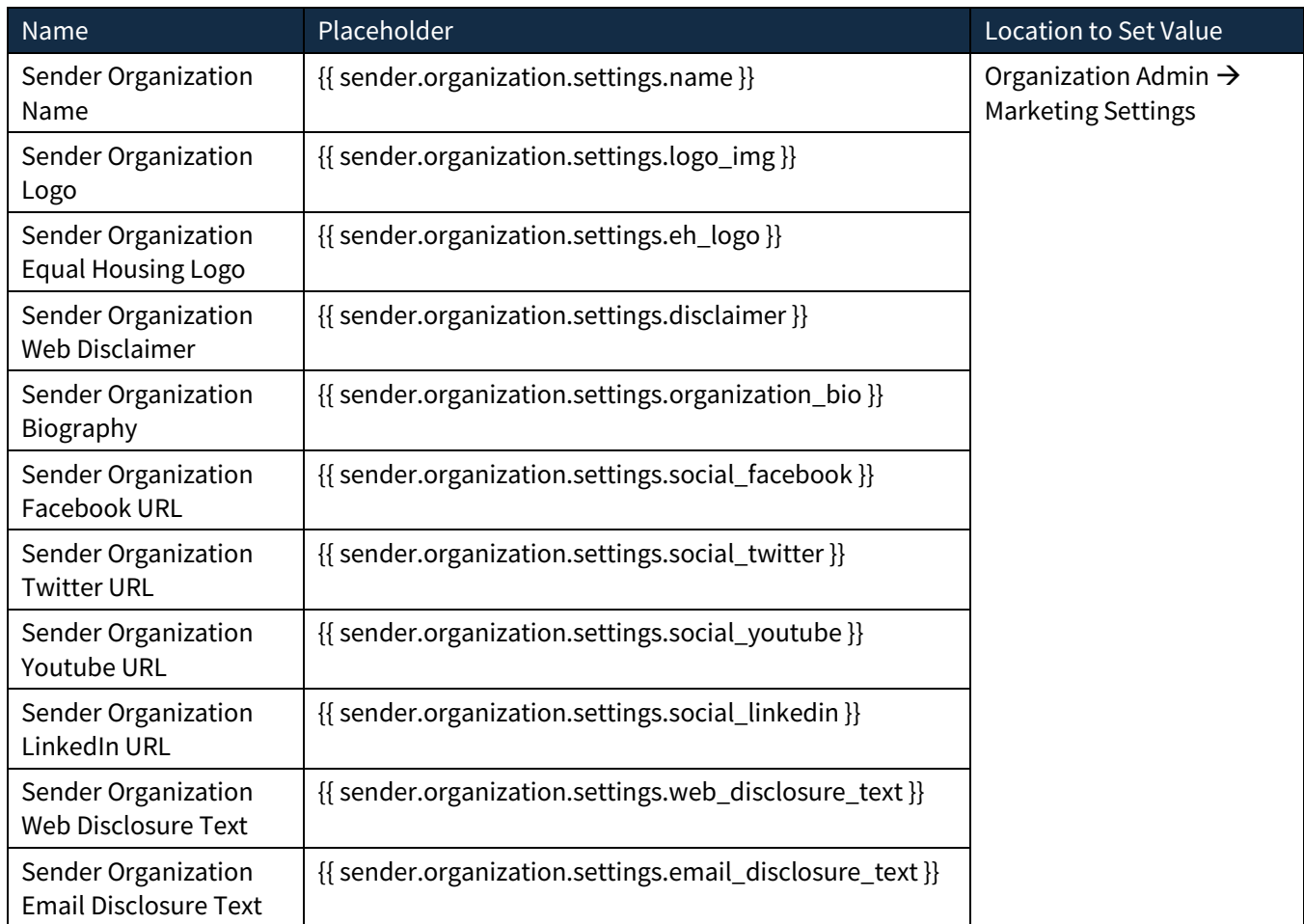

# <span id="page-3-1"></span>**Co-Marketer Placeholders**

When a co-marketer is specified, these placeholders populate from that user's account. The information is drawn from the same fields for the specified user as are used for the sender placeholders above.

The option to select a co-marketer is available when adding an email campaign to a contact or under Message Settings when sending an email directly. If the message contains no co-marketer (or co-marketer organization) placeholders, the option is not shown.

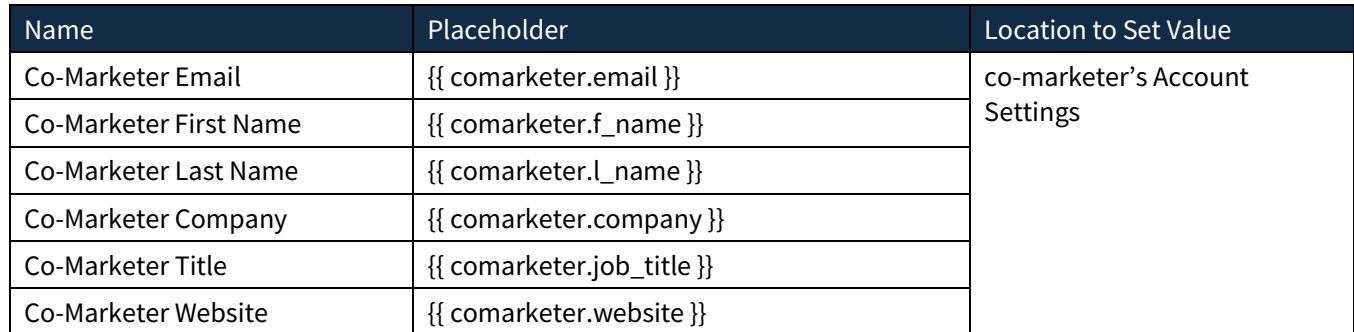

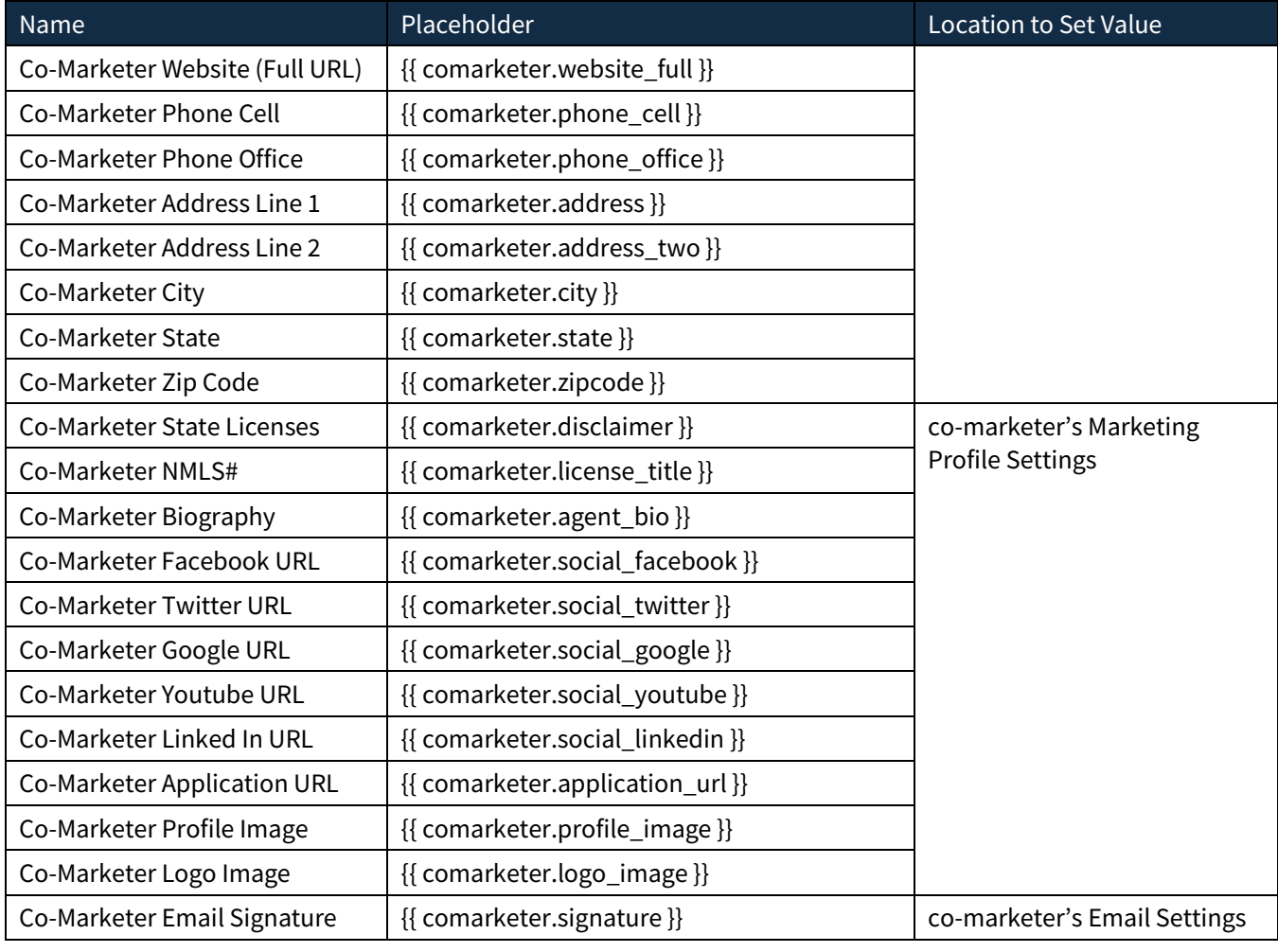

# <span id="page-4-0"></span>**Co-Marketer Organization Placeholders**

When a co-marketer is specified, these placeholders populate from data provided for the organization that is associated with the co-marketer's account. The information is drawn from the same fields for the specified user's organization as are used for the sender organization placeholders above. If both the sender and the co-marketer belong to the same organization, then both sets of placeholders will populate the same information.

The option to select a co-marketer is available when adding an email campaign to a contact or under Message Settings when sending an email directly. If the message contains no co-marketer (or co-marketer organization) placeholders, the option is not shown.

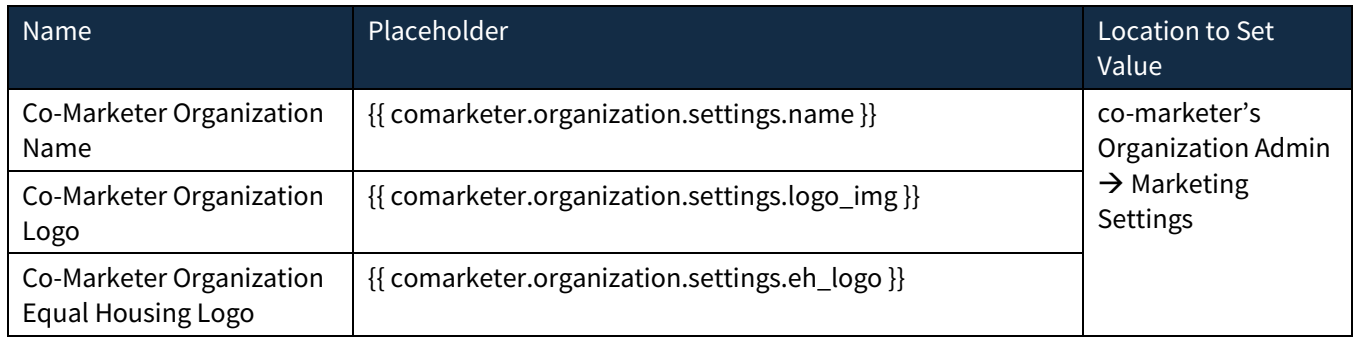

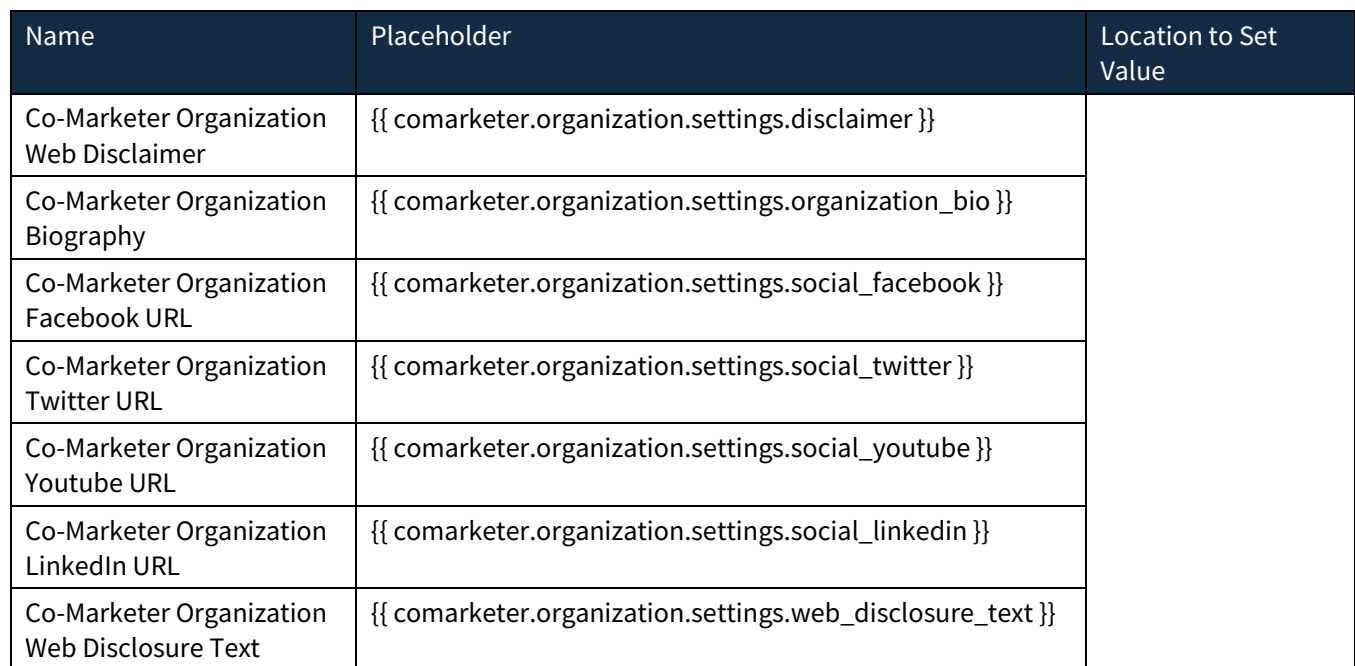

# <span id="page-5-0"></span>**Contact Placeholders**

These placeholders populate from data provided for a contact who is on a journey. This information is drawn from the contact record and can be modified on the Edit Contact page.

#### **Note**

These placeholders are meant to be used in emails sent or tasks assigned in journeys. They refer to the contact moving through the workflow of the journey. They draw information from the same fields as the recipient fields below, but these will not work if used in an email or task outside of a journey.

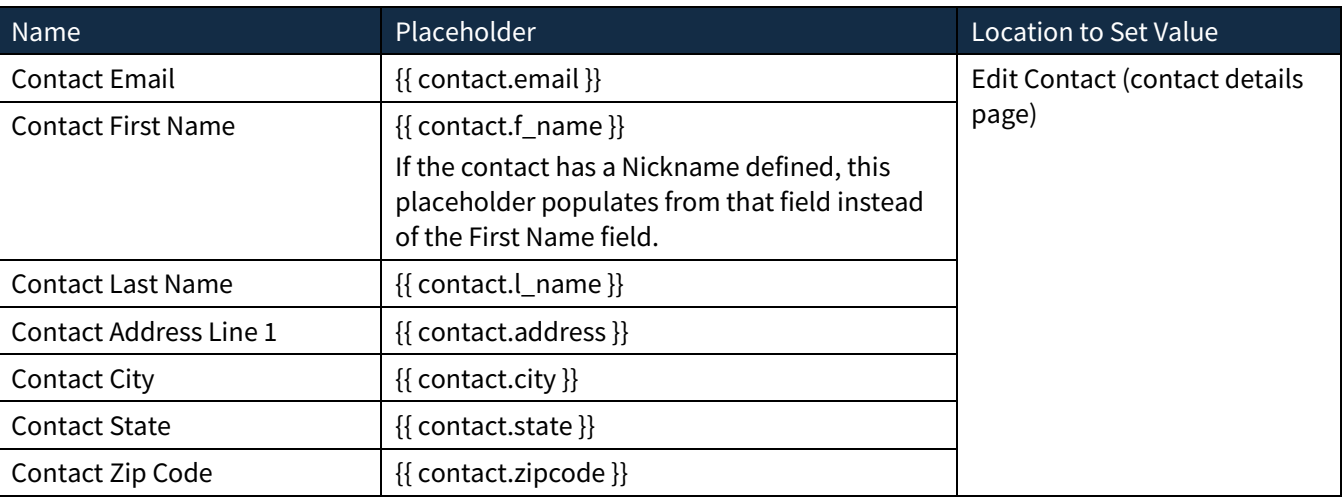

## <span id="page-5-1"></span>**Recipient Placeholders**

These placeholders populate from data provided for the contact receiving the email. This information is drawn from the contact record and can be modified on the Edit Contact page.

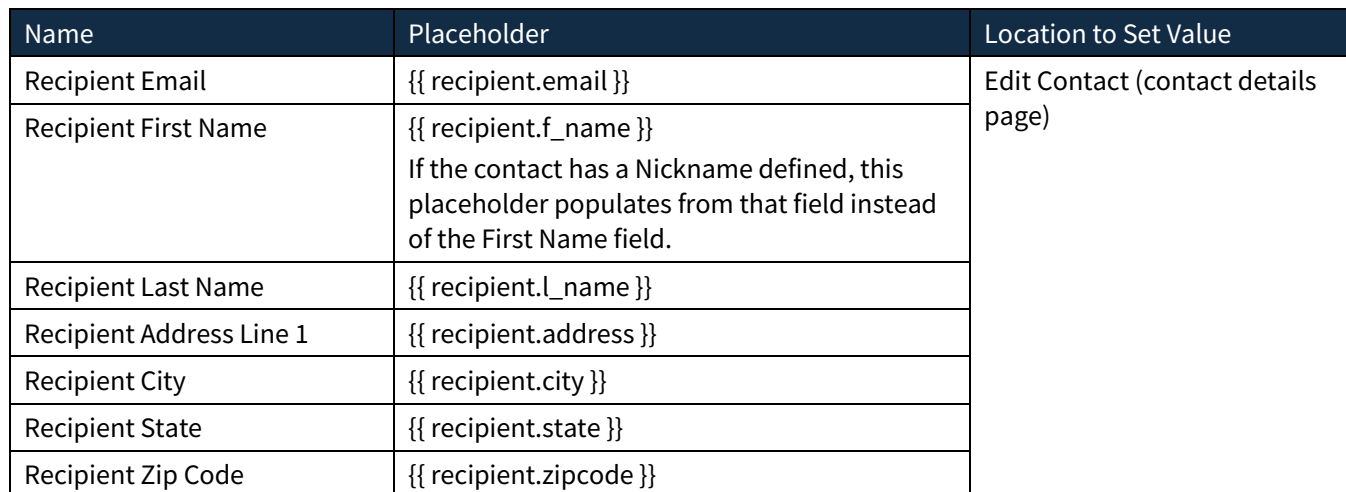

### <span id="page-6-0"></span>*Recipient Recruit Placeholders*

The following additional recipient placeholders refer to recruiting fields in the contact's record.

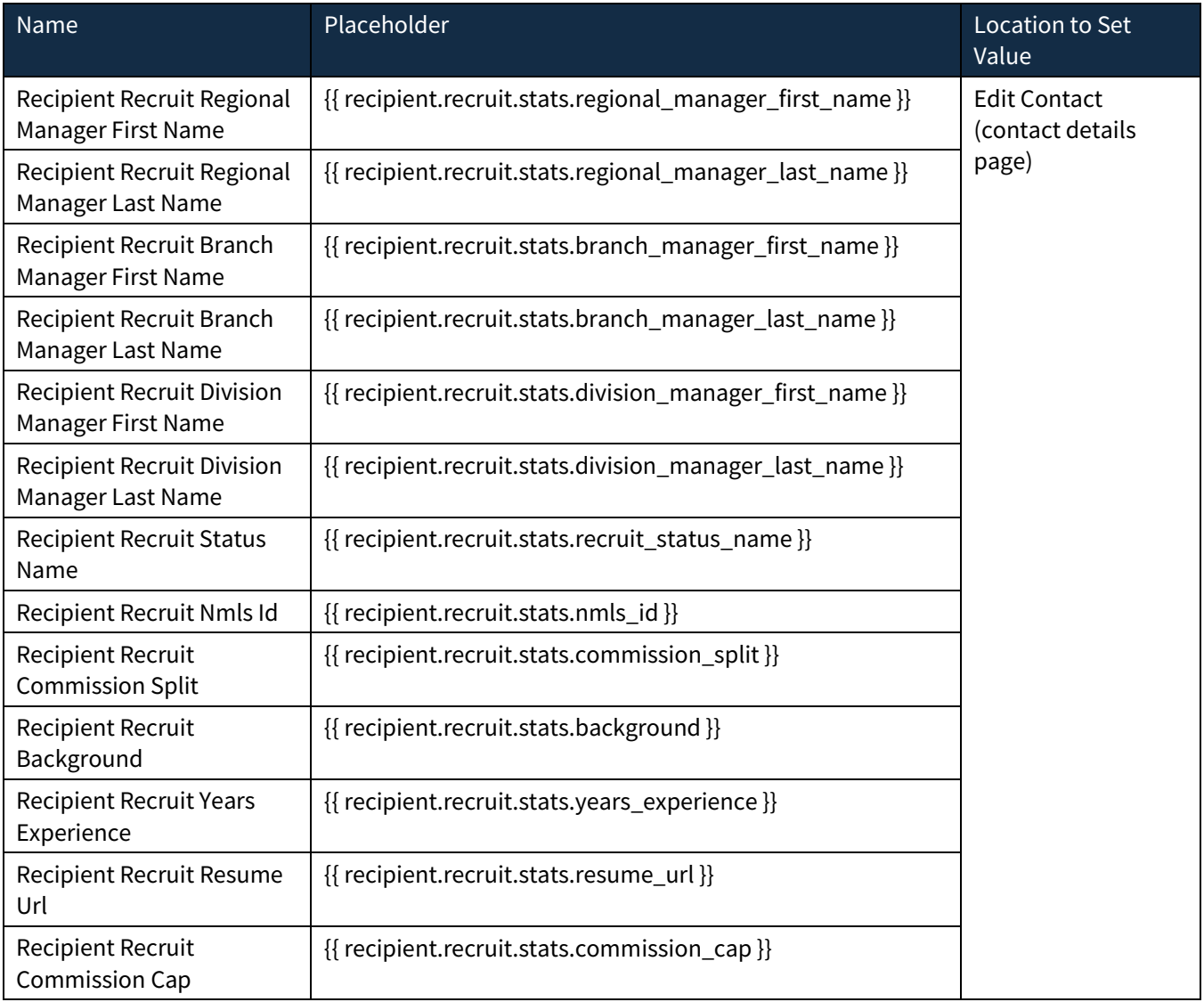

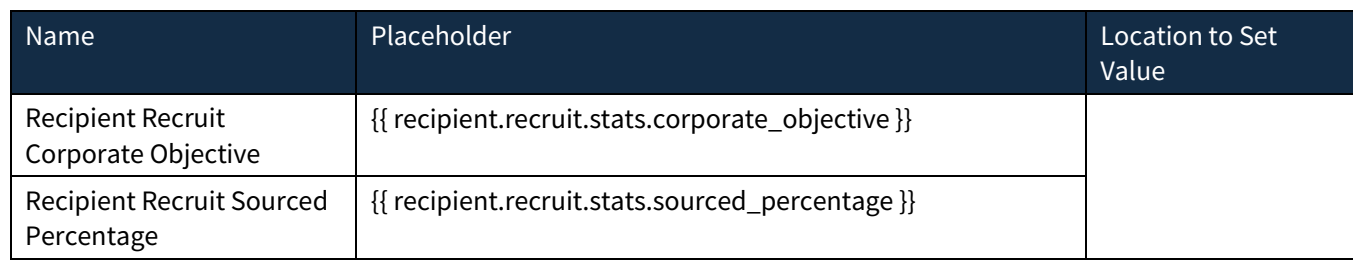

# <span id="page-7-0"></span>**Loan Data Placeholders**

The placeholders in the following sections populate data from a loan record. They must be used with in emails sent by event-driven actions in an auto-campaign. Specifically, you must set the Driving Event to **Loan Status Saved/Updated**. In that case,

the loan whose status changes will be used to provide the data referenced by the placeholder.

You can optionally set one or more conditions so that the event is triggered only when a loan is given a specified status. If you do not set any conditions, the action will be triggered by any change to a loan status.

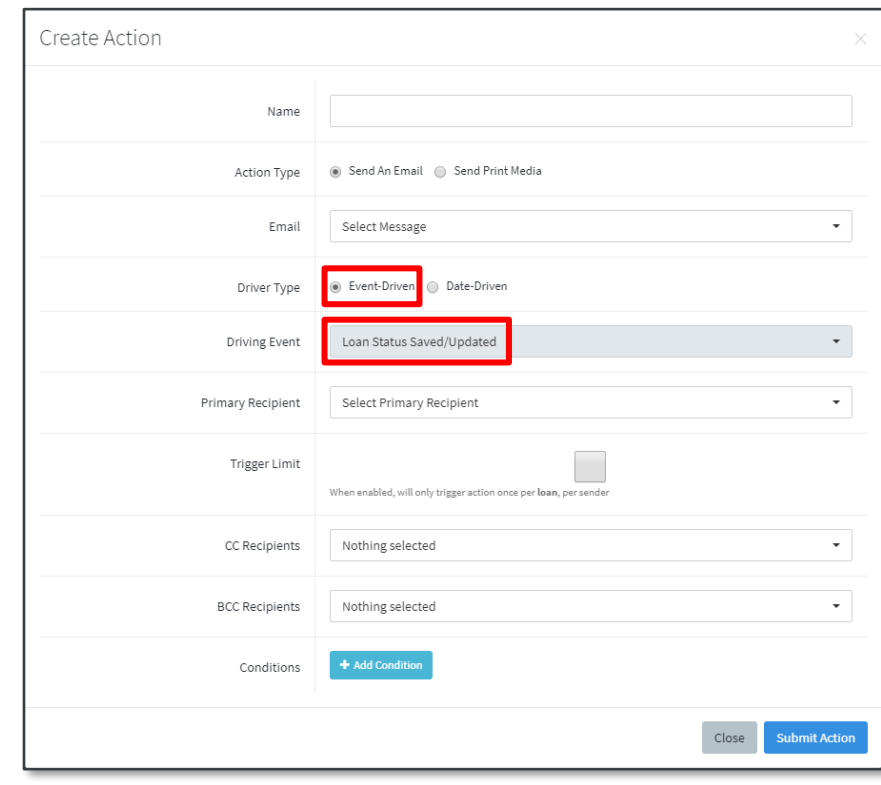

# <span id="page-7-1"></span>**Borrower Placeholders**

These placeholders populate from contact data provided for the primary borrower associated with the loan record that has triggered the auto-campaign action.

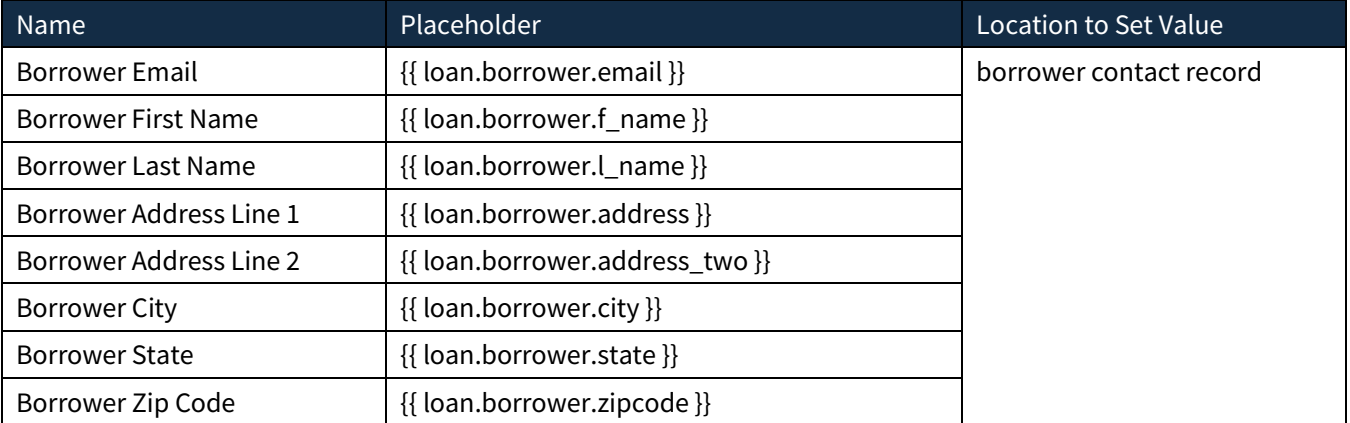

<span id="page-8-0"></span>These placeholders populate from contact data provided for the co-borrower associated with the loan record that has triggered the auto-campaign action.

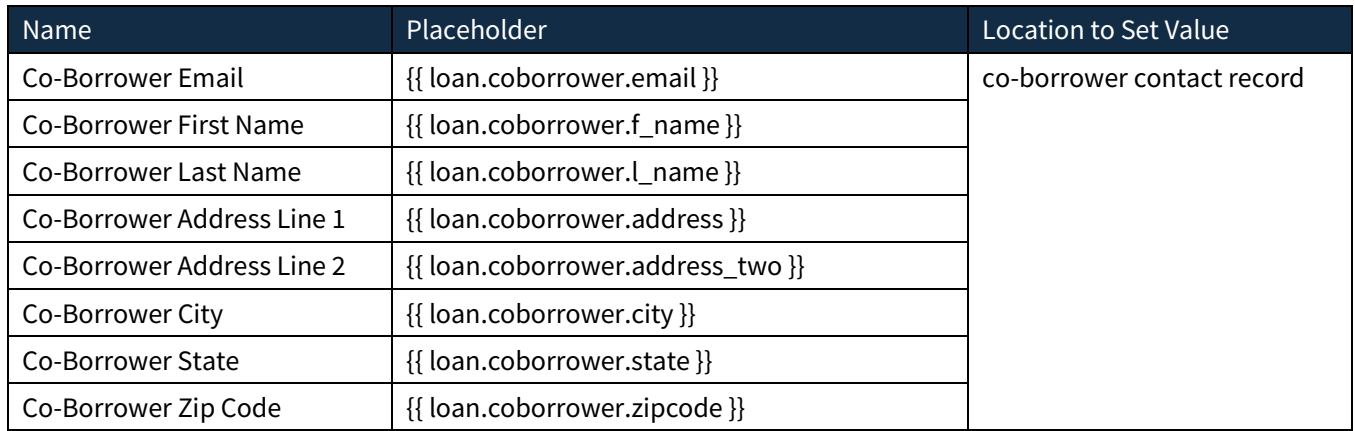

# <span id="page-8-1"></span>**Attorney Placeholders**

These placeholders populate from contact data provided for the attorney associated with the loan record that has triggered the auto-campaign action.

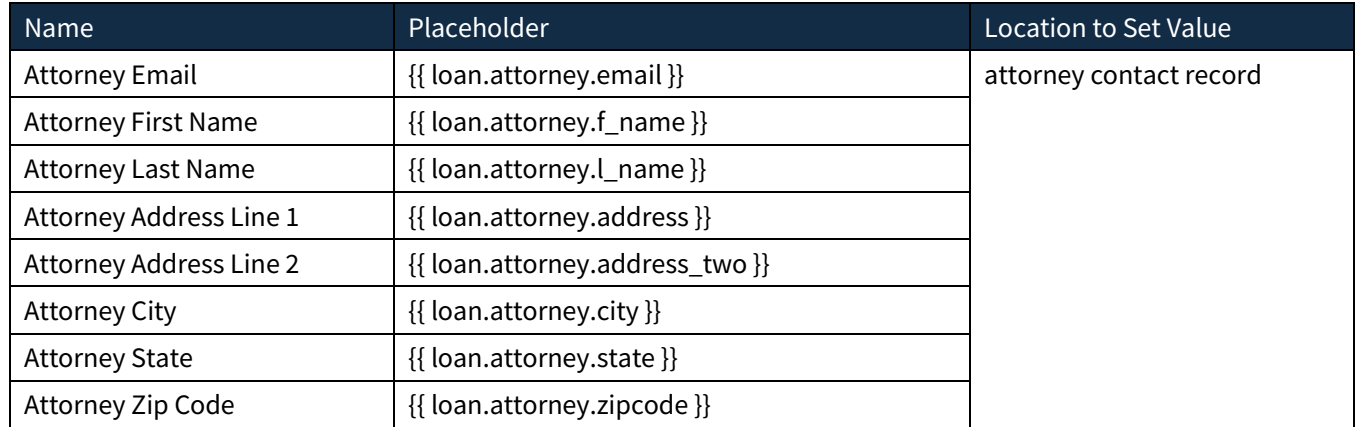

# <span id="page-8-2"></span>**Buyer's Agent Placeholders**

These placeholders populate from contact data provided for the buyer's agent associated with the loan record that has triggered the auto-campaign action.

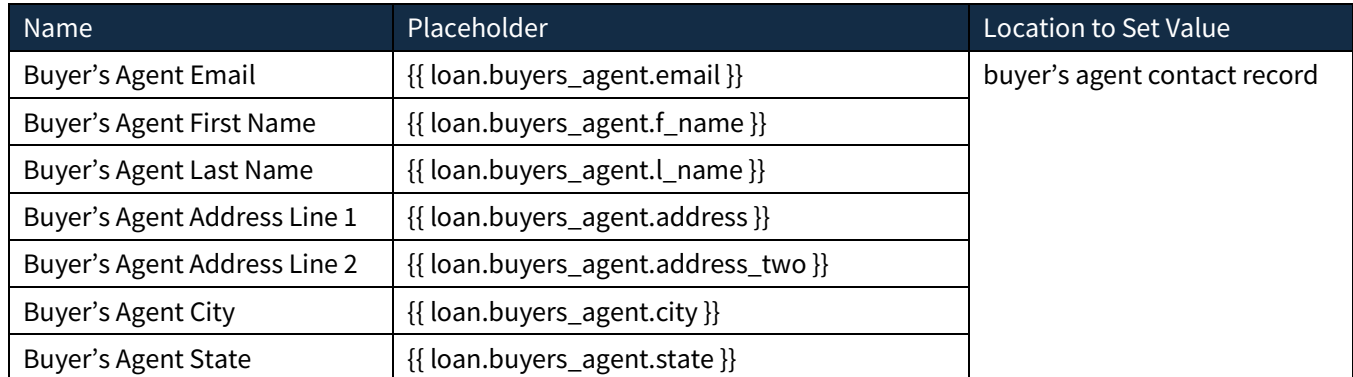

# <span id="page-9-0"></span>**Seller's Agent Placeholders**

These placeholders populate from contact data provided for the seller's agent associated with the loan record that has triggered the auto-campaign action.

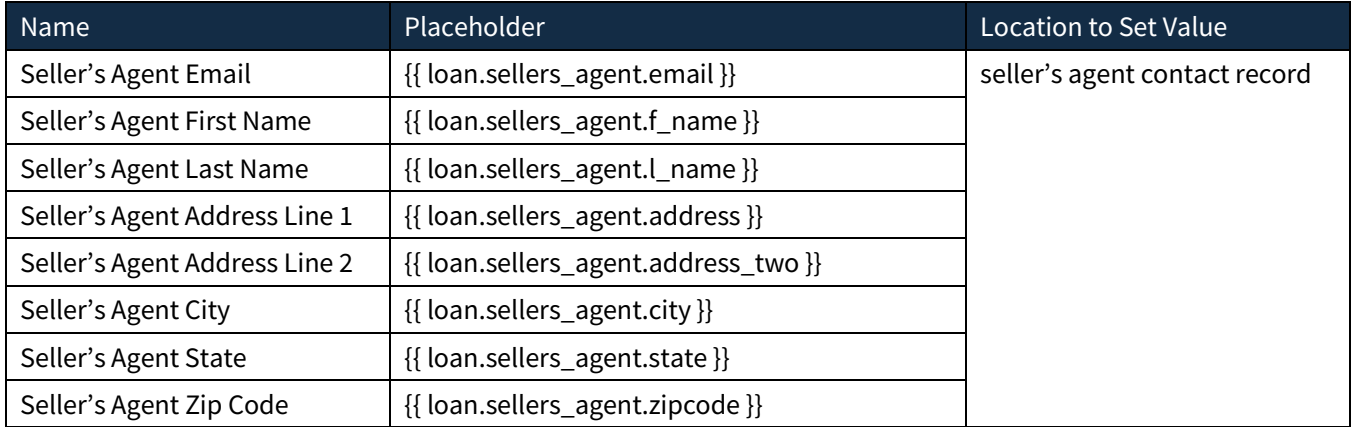

# <span id="page-9-1"></span>**Settlement Agent Placeholders**

These placeholders populate from contact data provided for the settlement agent associated with the loan record that has triggered the auto-campaign action.

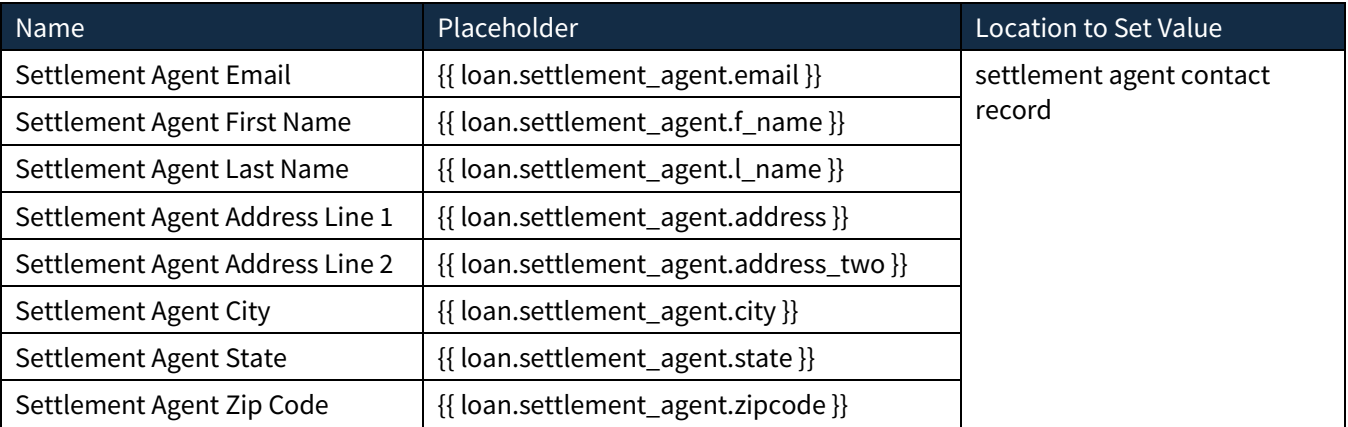

# <span id="page-9-2"></span>**Additional Loan Placeholders**

These placeholders populate directly from the loan record that has triggered the auto-campaign action.

Some of these can only be written to the loan record via an import or the API, not through the Total Expert UI.

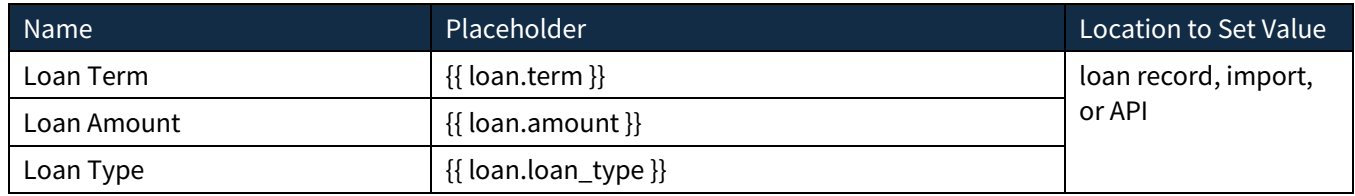

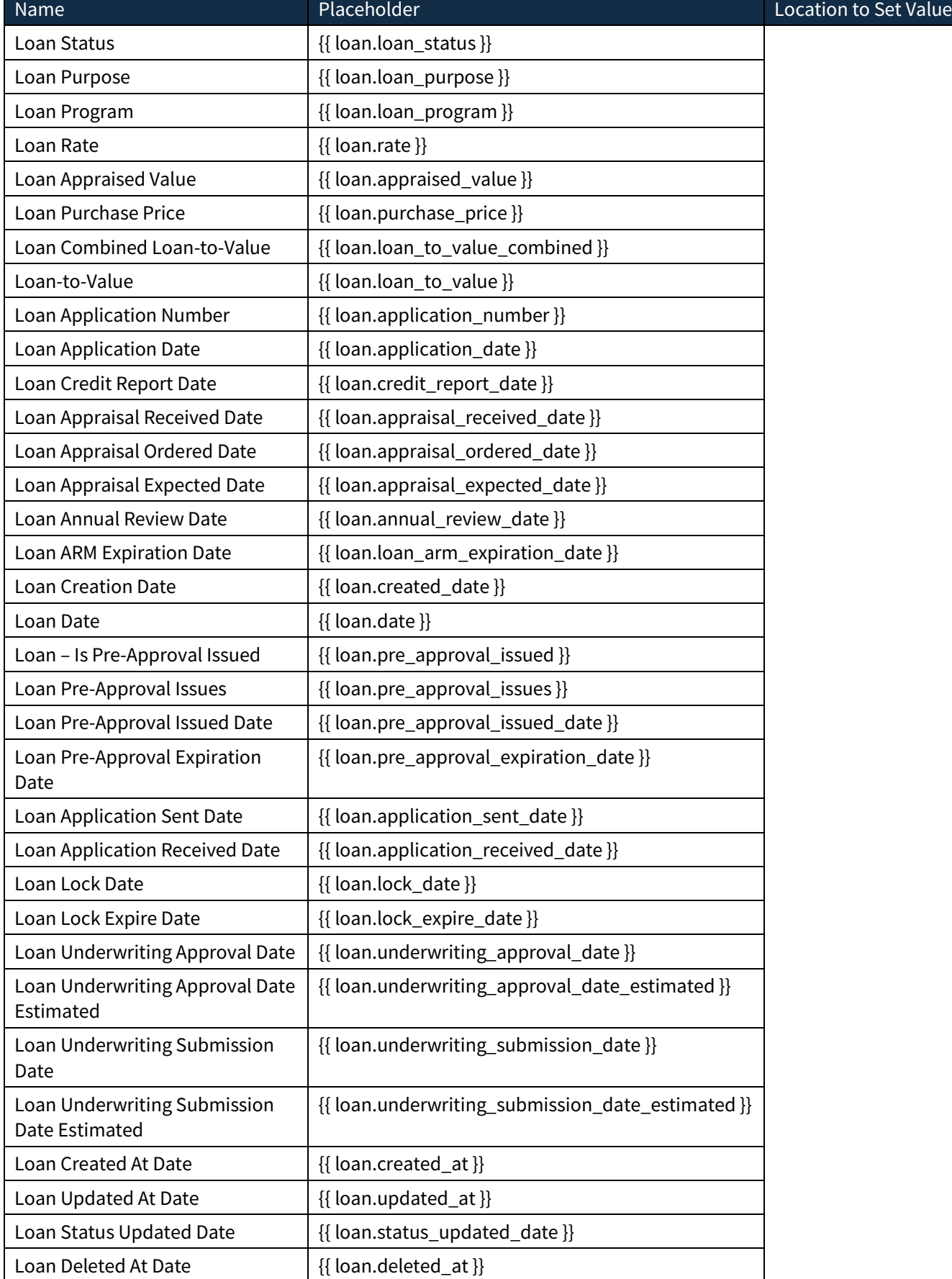

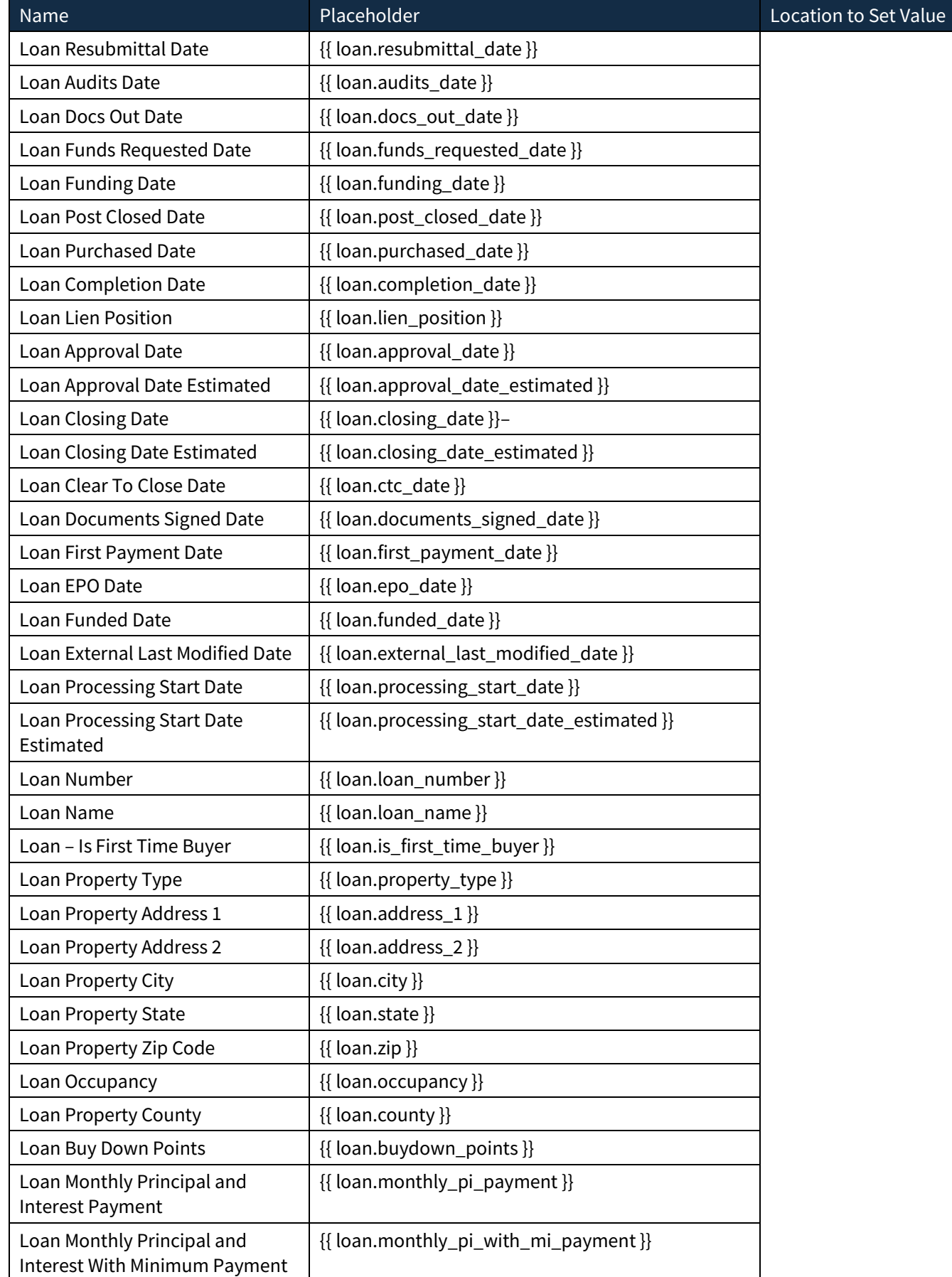

♦

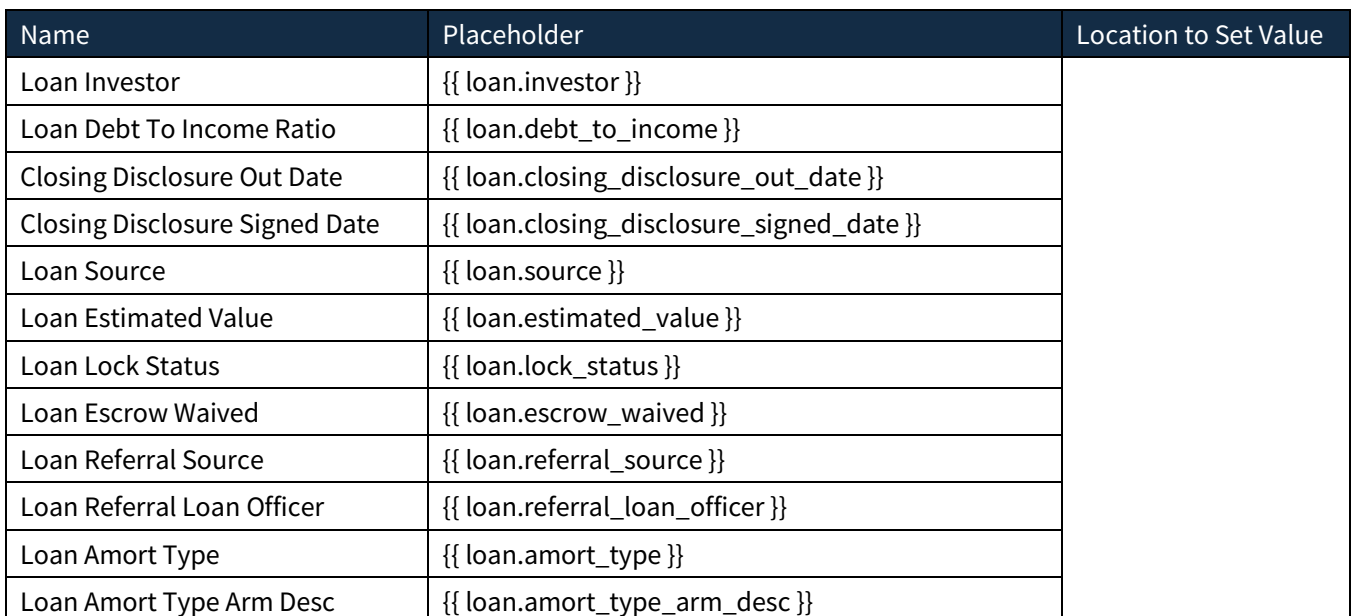

# <span id="page-12-0"></span>**Dynamic Website Placeholders**

These placeholders populate from a website specified in the drop-down menu in the Websites section as part of creating the template.

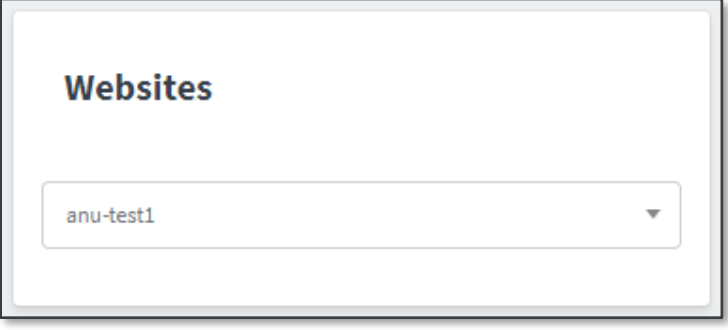

Dynamic website placeholders only appear in the Insert template dialog box for users with the **Dynamic Websites** permission enabled.

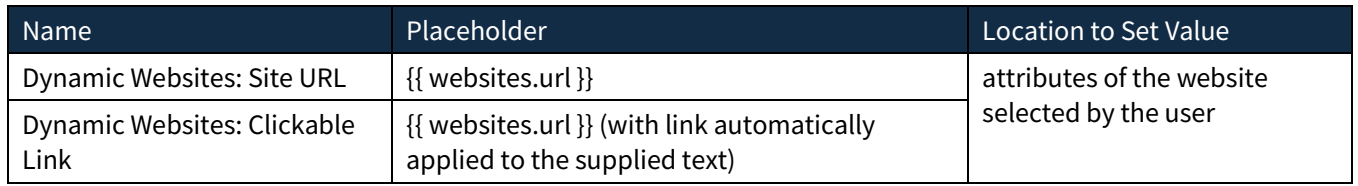

# <span id="page-12-1"></span>**Video Placeholders**

These placeholders populate from a marketing video (such as BombBomb) specified by the user before sending the email. When creating an email template with video placeholders, you must check the **Video** checkbox in the Sections portion of the template creation page. If this is not checked, the user sending the email will not have an opportunity to select a video, and the placeholders will not have anything to populate.

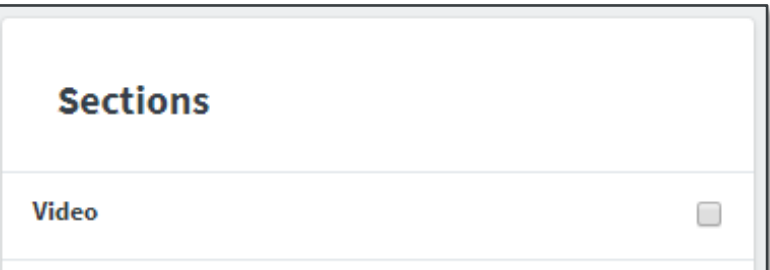

Video placeholders only appear in the Insert template dialog box for users with the **Create Video Email Template** permission enabled.

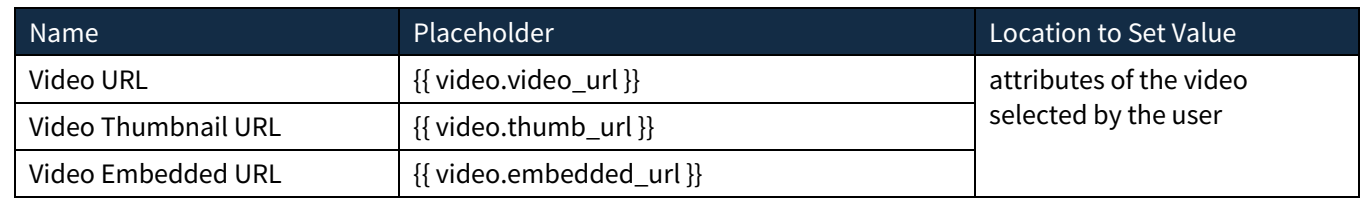

# <span id="page-13-0"></span>**Custom Placeholders**

You can specify your own placeholders to use anywhere a standard placeholder can be used. Navigate to **Manage Marketing** → **Template Snippets** and click the **+Create** button. Specify a human-readable Name, a System Name, and the Content that you want to appear when the placeholder is used. In the example below, the Name is  $My$ Snippet and the system name is my\_snippet\_1.

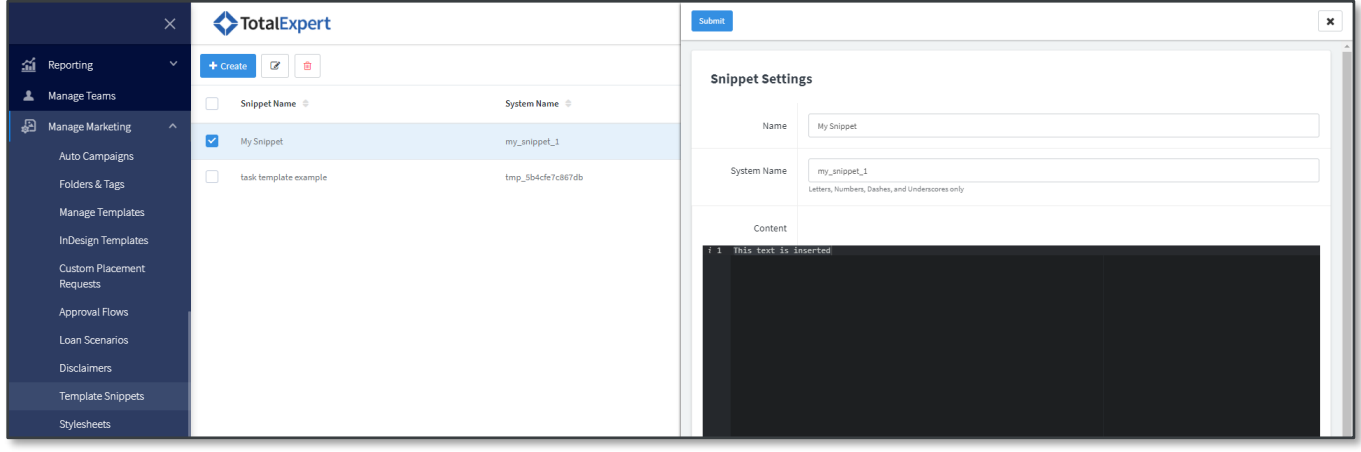

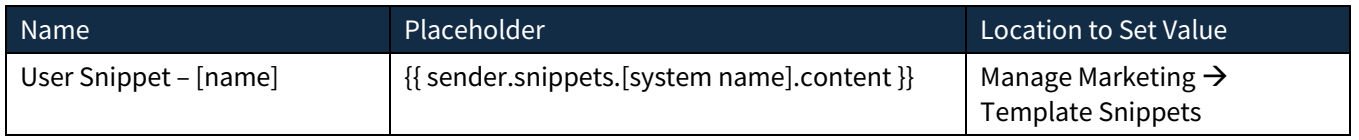

For example, if you create the custom template snippet above, it will show in the Insert template drop-down menu as *User Snippet – My Snippet* and the actual placeholder will be *{{ sender.snippets.my\_snippet\_1.content }}*.

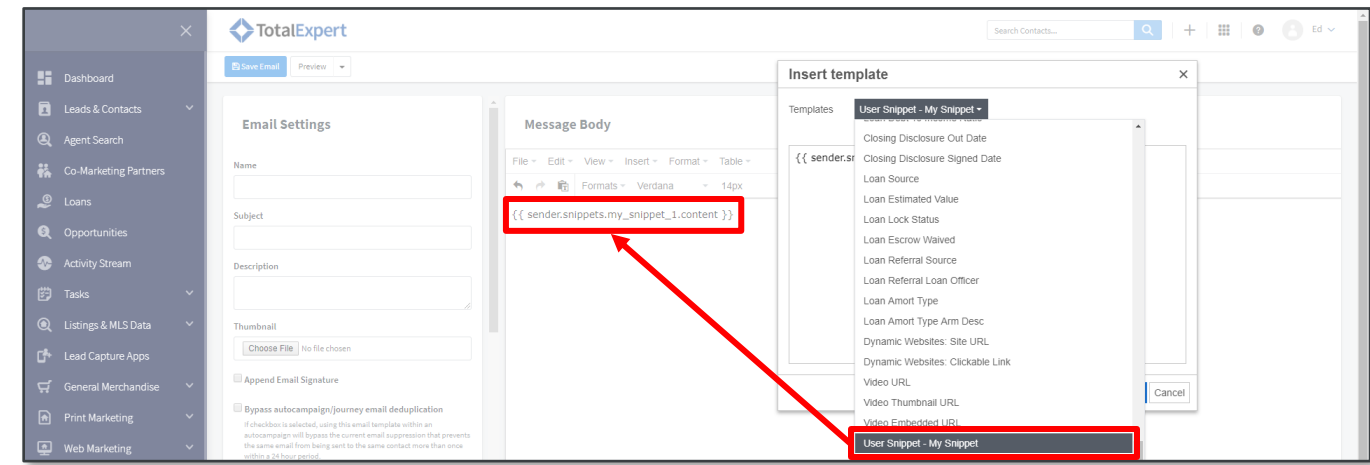

♦